**SPOSTARE** un file o una sottodirectory da una directory ad un'altra **COPIARE** un file o una directory da una directory all'altra **RINOMINARE** un file o una directory **CANCELLARE** un file o una directory **CREARE** una nuova directory (contenitore/folder)

**Windows Explorer** (Gestione Risorse) è uno strumento di Windows che visualizza il file system graficamente e permette di operare su di esso.

# **OPERAZIONI SUL FILE SYSTEM**

La maggior parte delle operazioni su file system si possono eseguire in 4 modi:

1) graficamente

2) tramite il menu della "barra degli strumenti"

- 3) tramite lo "shortcut menu" (tasto destro del mouse)
- 4) digitando comandi da tastiera

**Spostare un file (1)**

Modo Grafico *-* **DRAG & DROP** (trascina e lascia): si seleziona l'icona relativa al file o alla directory che si vuole spostare e, tenendo premuto il tasto sinistro del mouse, lo si trascina nel contenitore (folder) destinazione.

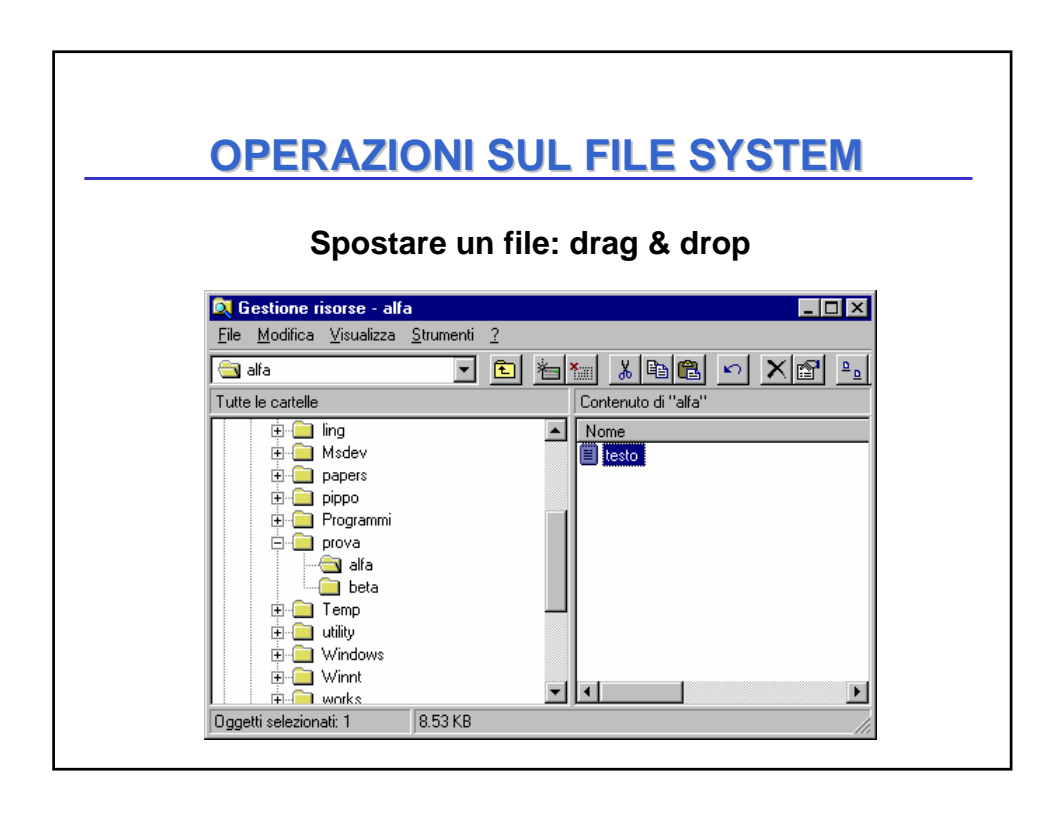

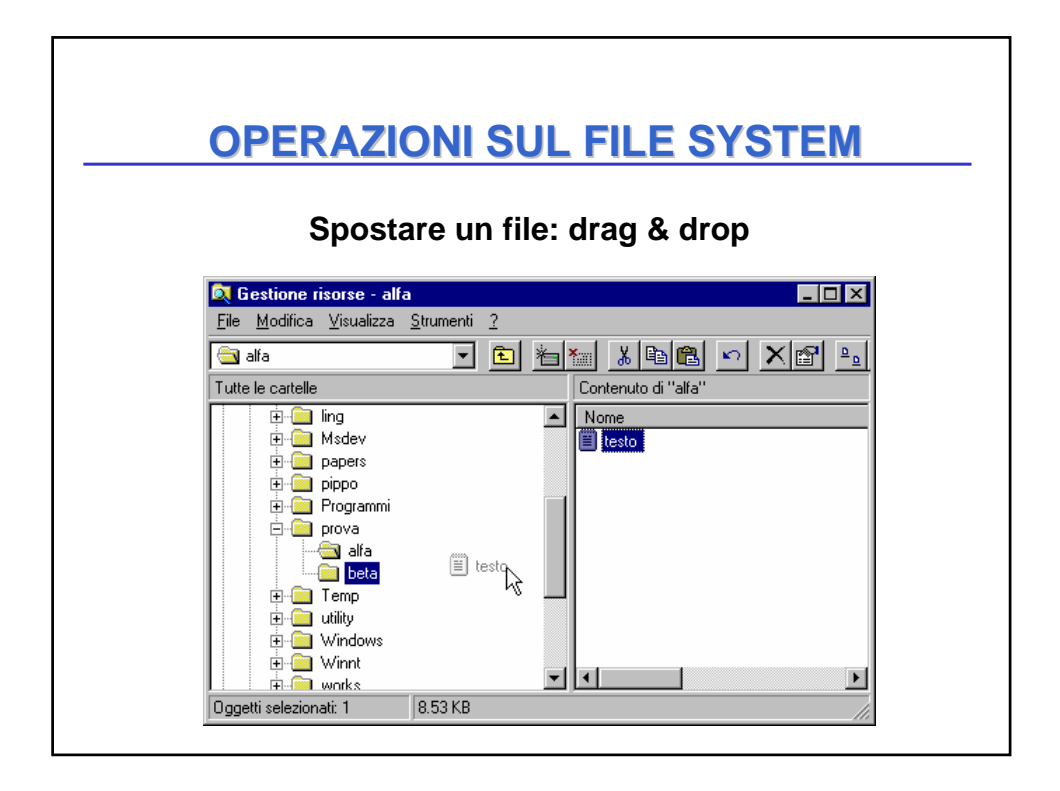

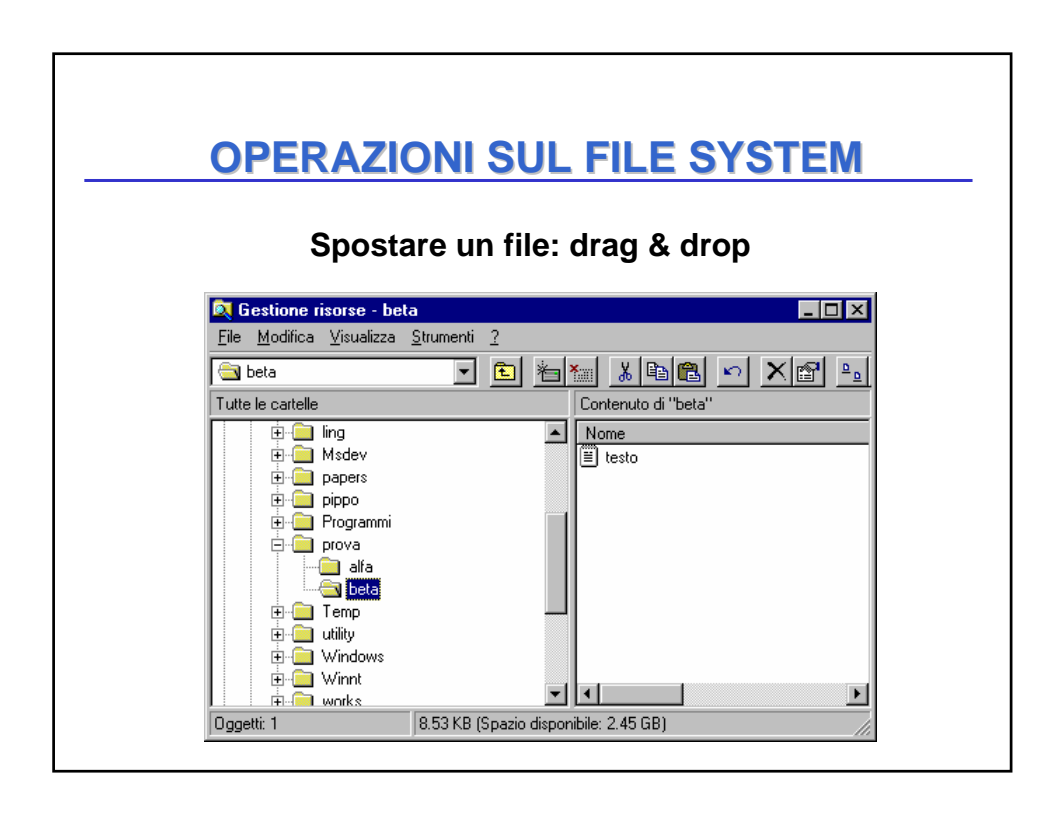

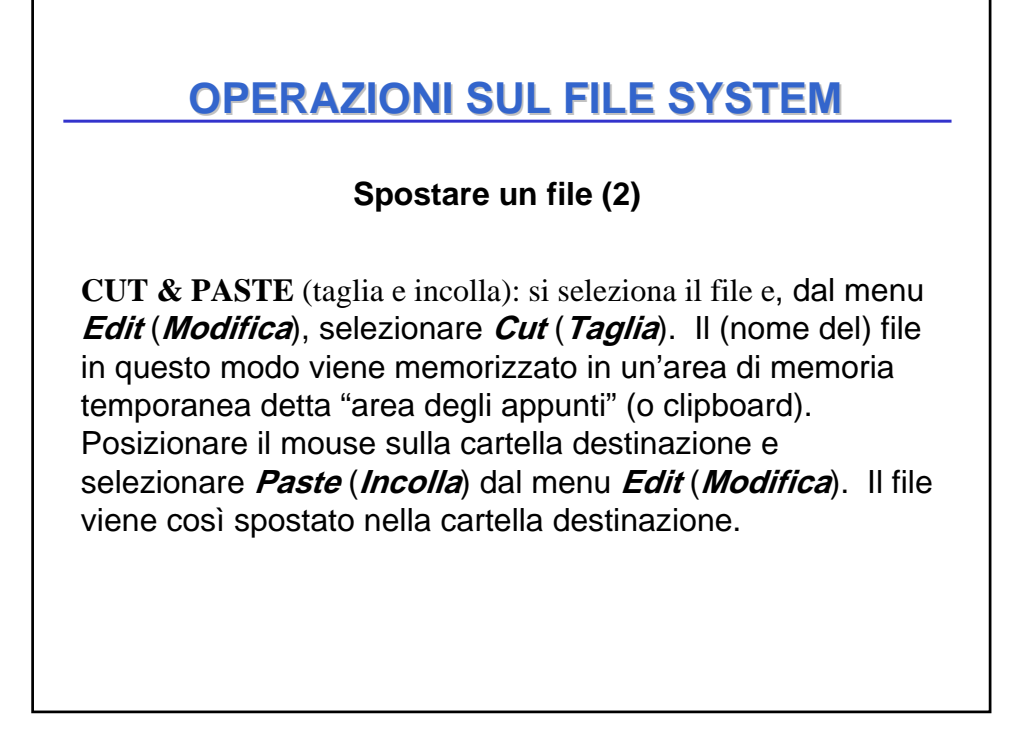

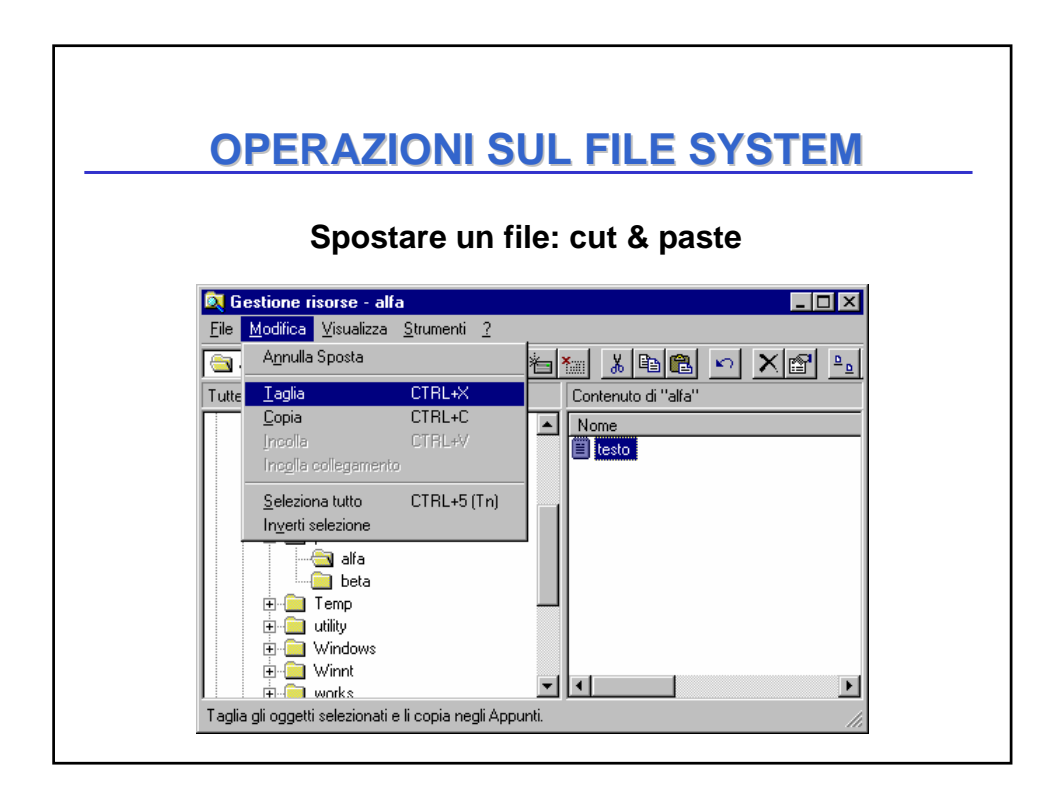

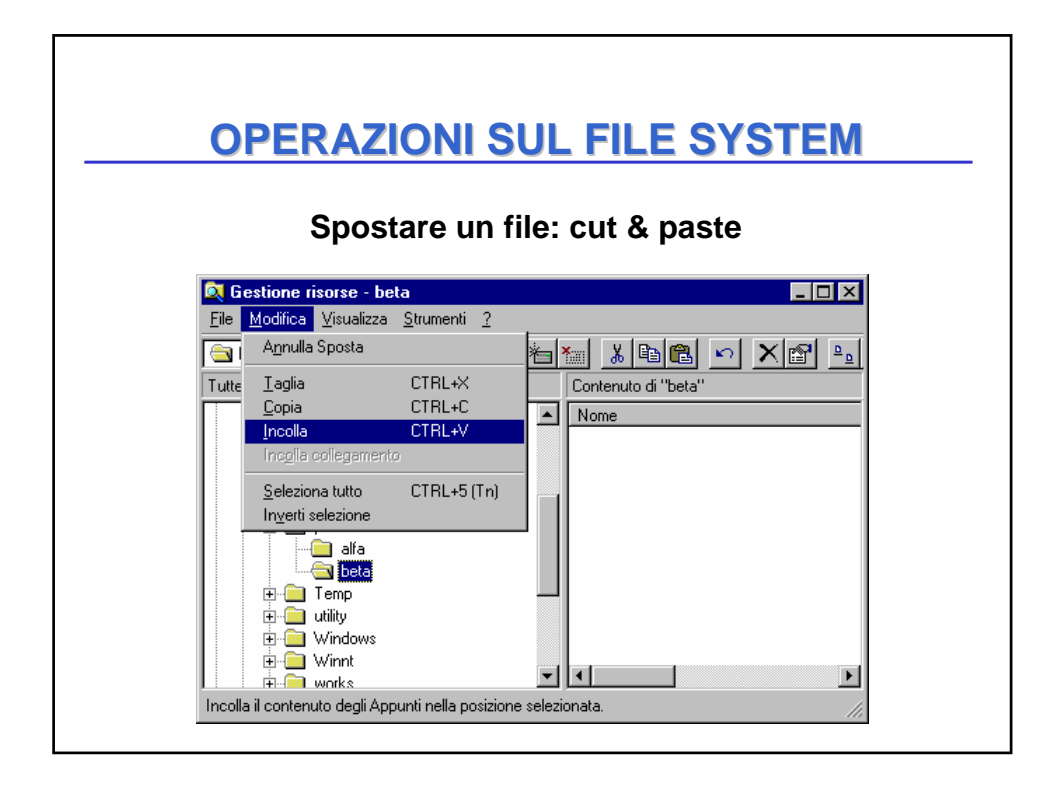

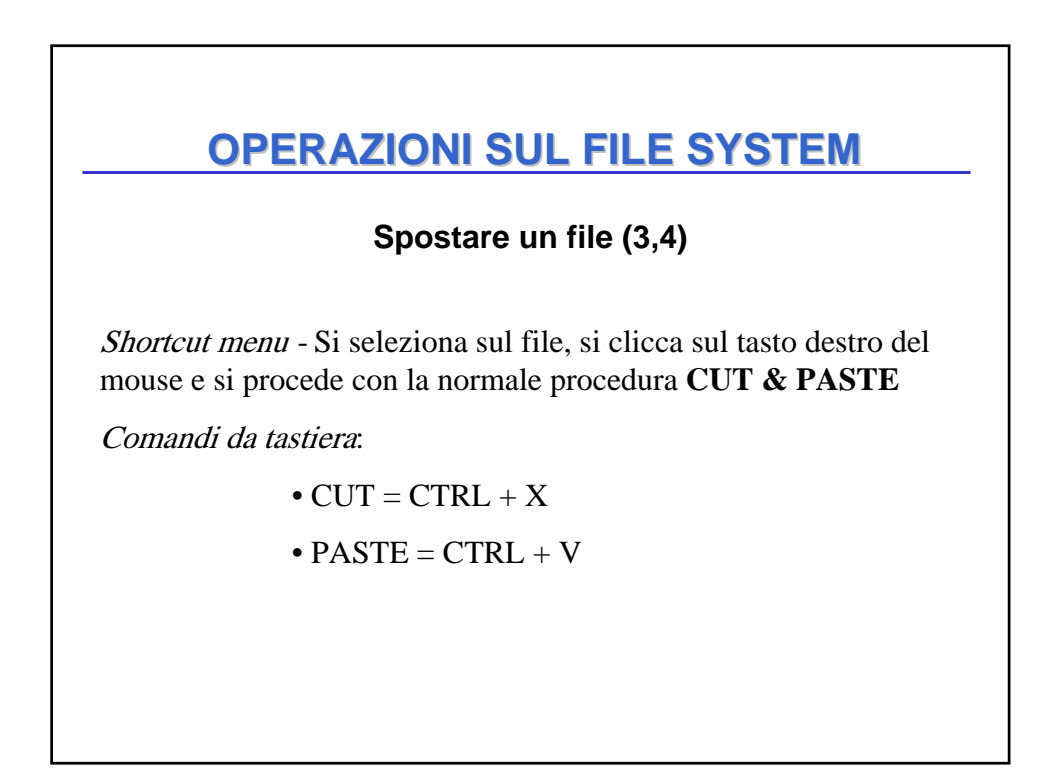

**Copiare un file - creare un collegamento (1)**

Modo Grafico - **DRAG & DROP** (trascina e lascia): selezionare un file e, tenendo premuto il tasto **destro** del mouse, trascinarlo sulla cartella destinazione. Quando si lascia il tasto destro appare un menu che propone 4 alternative:

- **Move here (Sposta)**
- **Copy here (Copia)**
- **Create shortcut (Crea collegamento)**
- **Cancel (Annulla)**

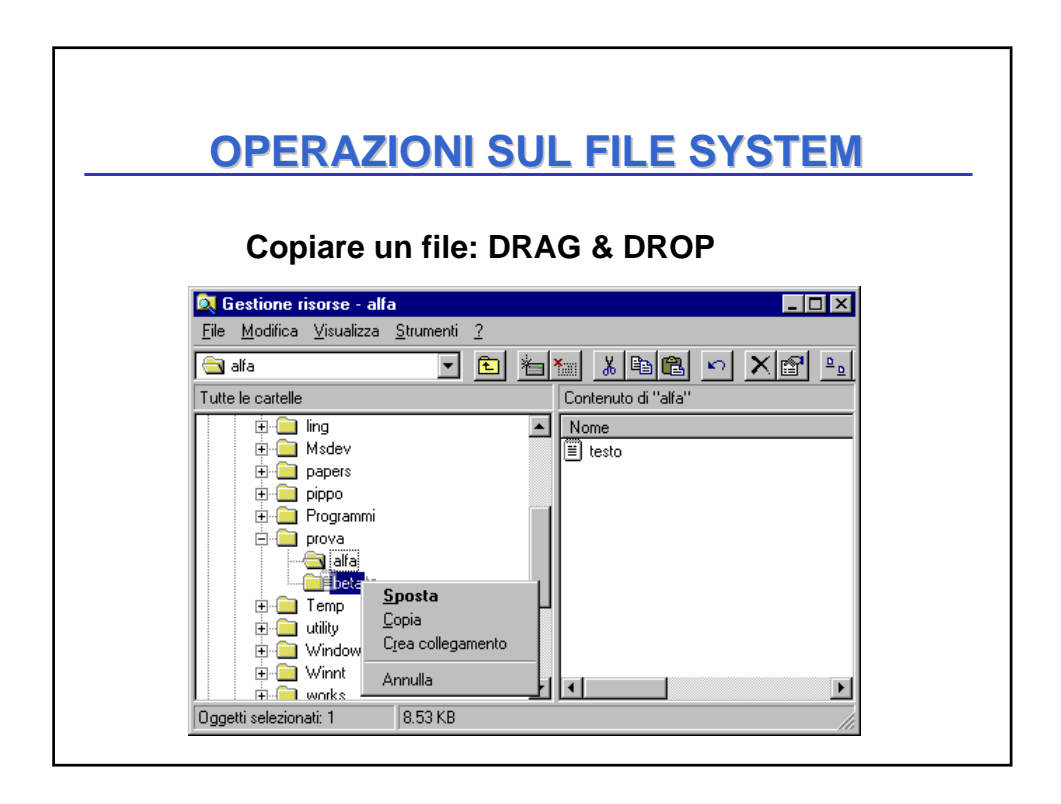

#### **Copiare un file - creare un collegamento (2,3,4)**

**COPY & PASTE** (copia e incolla): selezionare il file e, dal menu *Edit* (*Modifica*), selezionare *Copy* (*Copia*). Posizionare il mouse sulla cartella destinazione selezionare *Paste* (*Incolla*) dal menu *Edit* (*Modifica*) . Il file viene così spostato nella cartella destinazione.

Shortcut menu - Si seleziona sul file, si clicca sul tasto destro del mouse e si procede con la normale procedura **COPY & PASTE**

Comandi da tastiera:

 $\bullet$  COPY= CTRL + C  $\bullet$  PASTE = CTRL + V

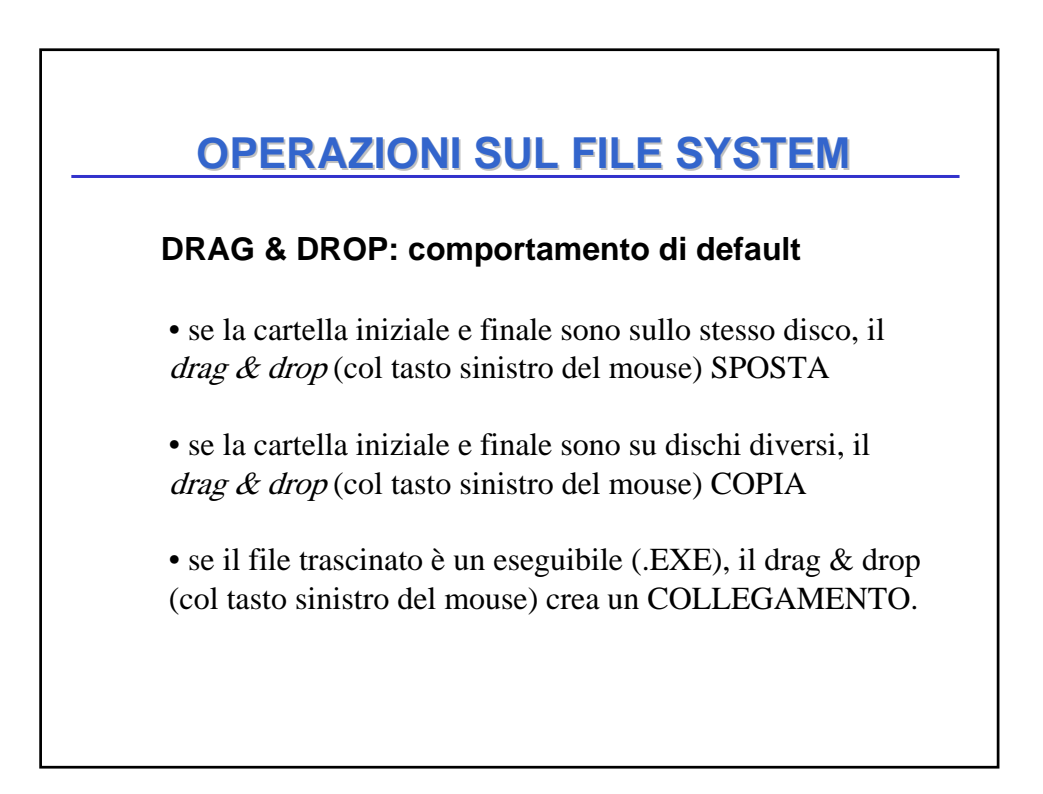

**DRAG & DROP: comportamento di default**

**Il comportamento di default è visibile guardando l'icona del mouse** *PRIMA* **di rilasciarlo**

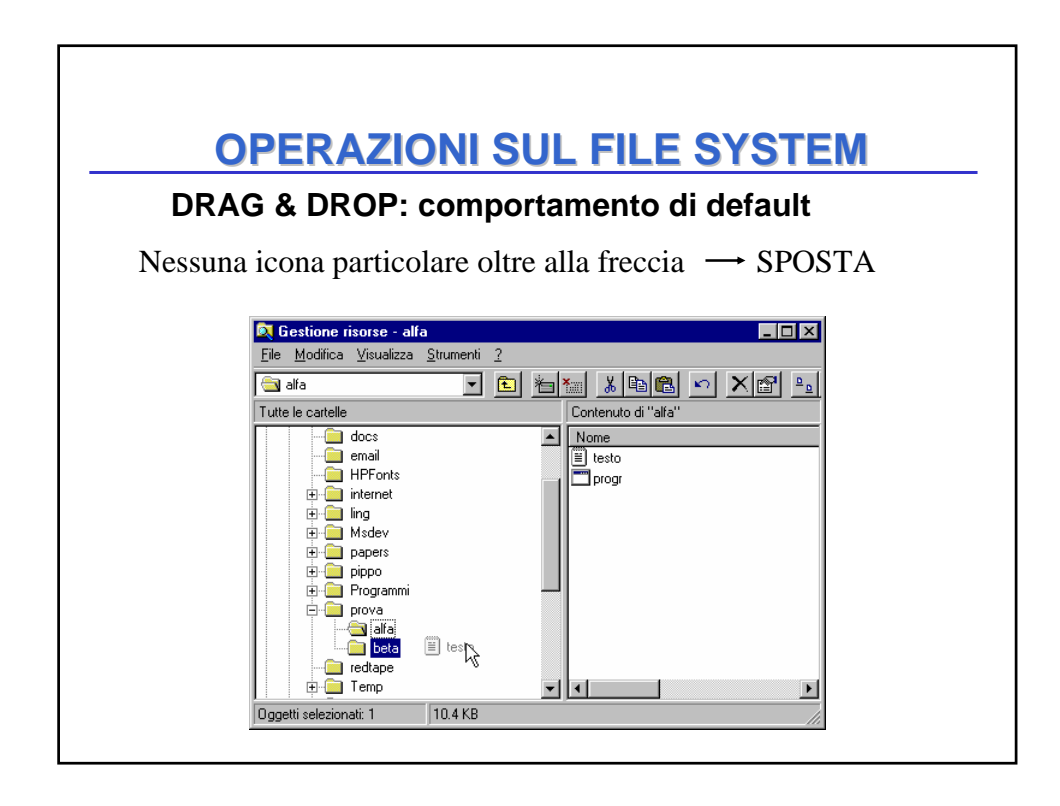

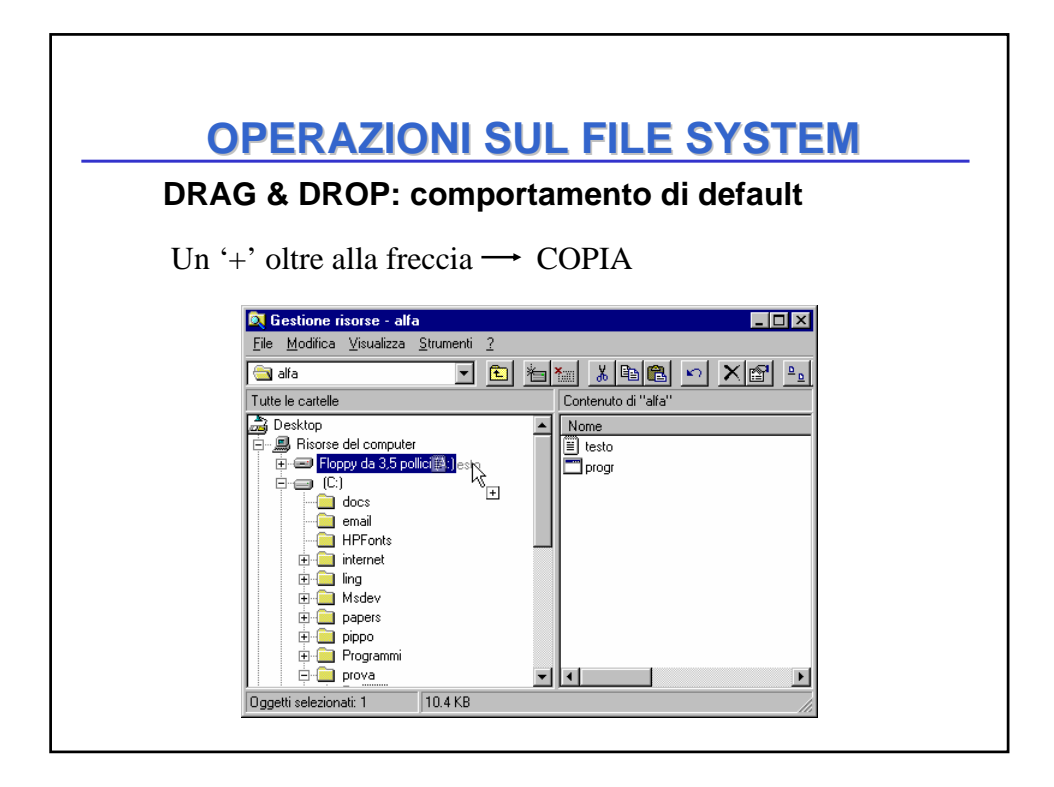

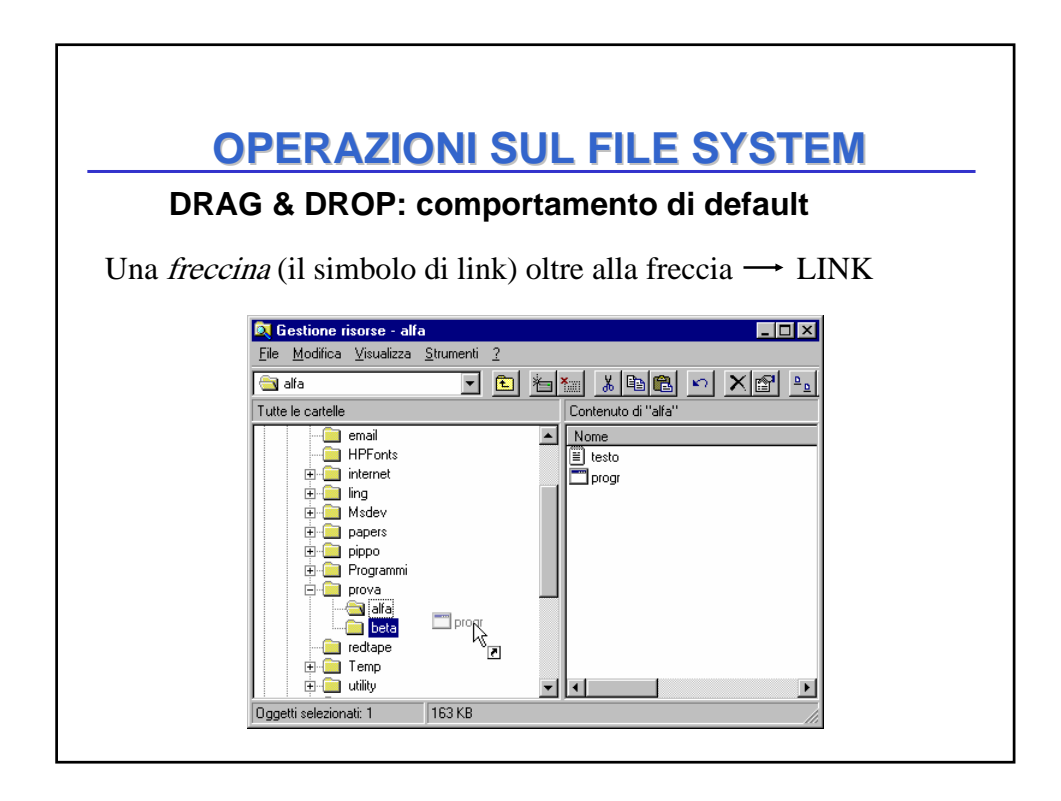

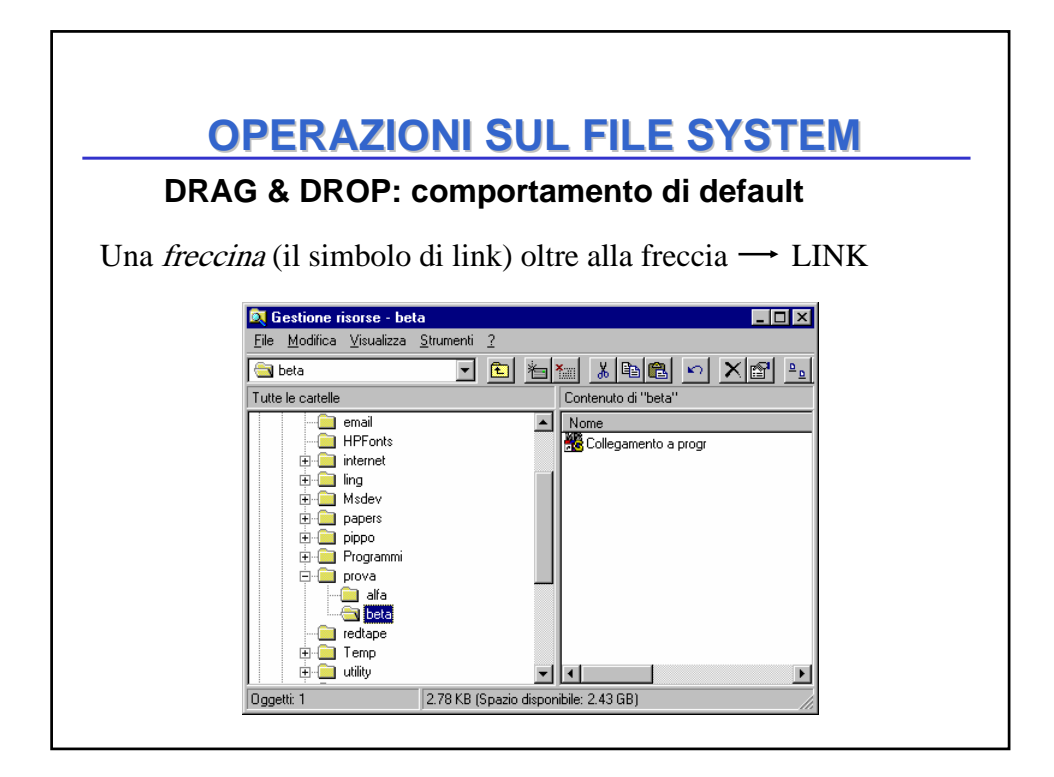

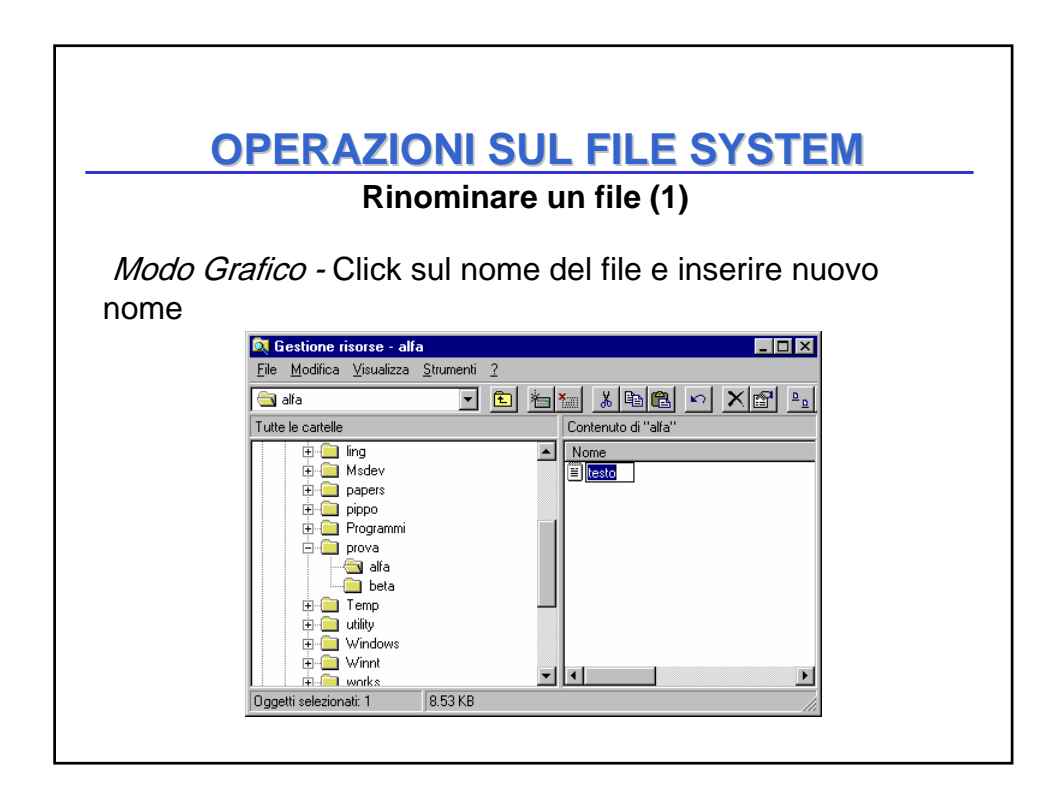

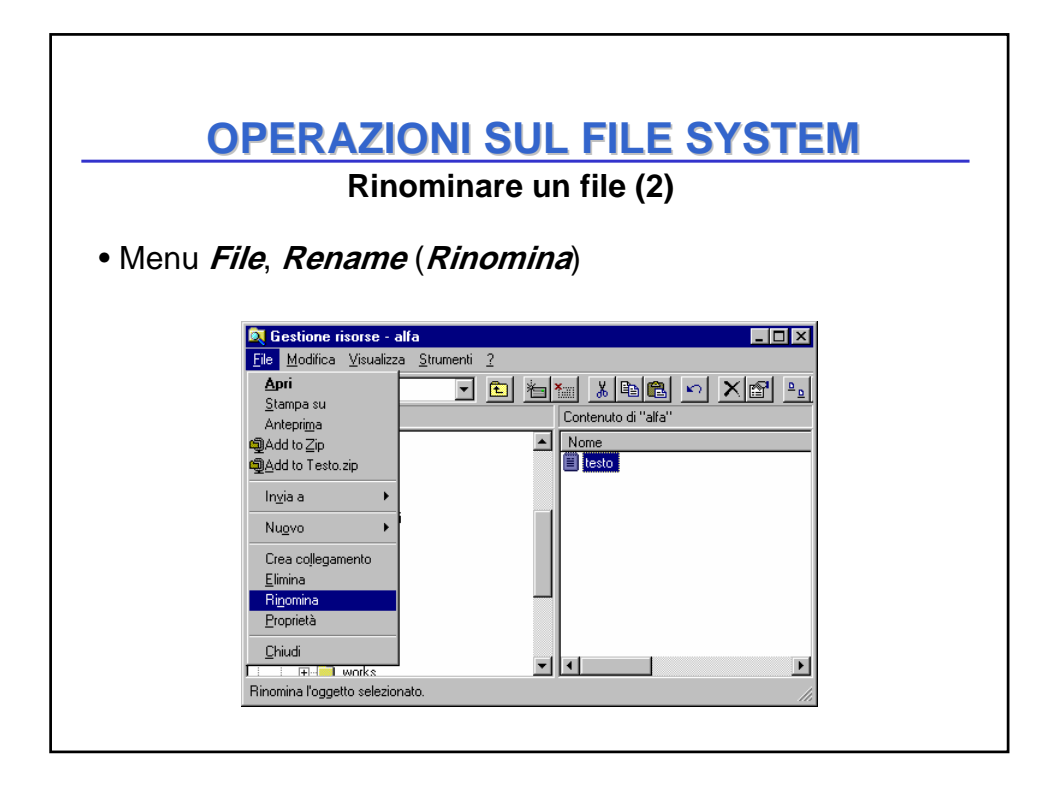

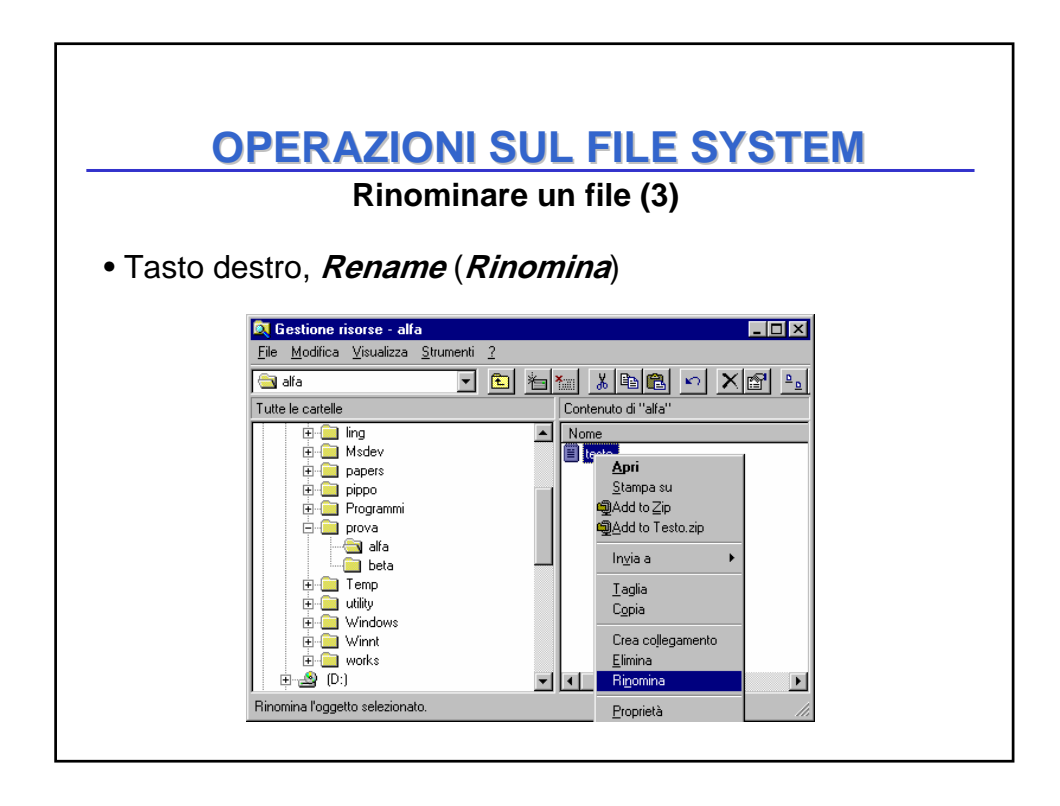

**Cancellare un file o una cartella**

Selezionare il file, poi:

- **drag & drop** sul cestino
- menu **File**, **delete**: sposta il file nel cestino
- tasto destro, **delete**: sposta il file nel cestino
- tasto **delete** (**Canc**): sposta il file nel cestino
- **shift** + **delete**: elimina fisicamente il file

Un file può essere recuperato dal cestino selezionandolo, poi Menu *File* e *Restore* (*Ripristina*)

# **OPERAZIONI SUL FILE SYSTEM**

#### **Creare una nuova cartella (folder)**

Selezionare la directory in cui si vuole creare la nuova cartella e poi:

• menu **File**, **New**: dare un nome alla nuova cartella (**New Folder**)

oppure ...

• tasto destro, **New**: dare un nome alla nuova cartella (**New Folder**)

**Formattare un dischetto (floppy)**

Serve a suddividere il disco in tracce e settori Operazione necessaria per poterlo utilizzare Tasto destro sul drive **A:**, poi **Format**…

# **OPERAZIONI SUL FILE SYSTEM**

#### **Selezione di gruppi di file**

Per spostare, copiare o cancellare più di un file alla volta, è possibile selezionare gruppi di file

> • Selezione di un gruppo di file contigui: selezionare il primo file e, tenendo premuto il tasto *shift*, selezionare l'ultimo file del gruppo.

• Selezione di un gruppo di file non contigui: selezionare i file uno per uno tenendo premuto il tasto *Ctrl*, selezionare l'ultimo file del gruppo.